# **I/O CARD QUICK START GUIDE**

## **For PISO-1730U**

**English/ Jul. 2013/ Version 1.0**

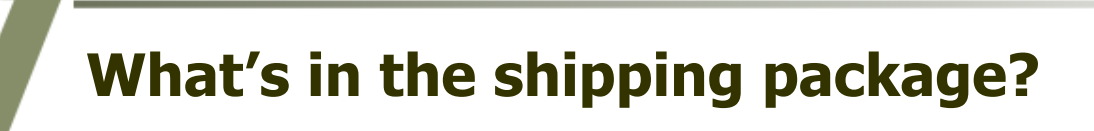

#### **The package includes the following items:**

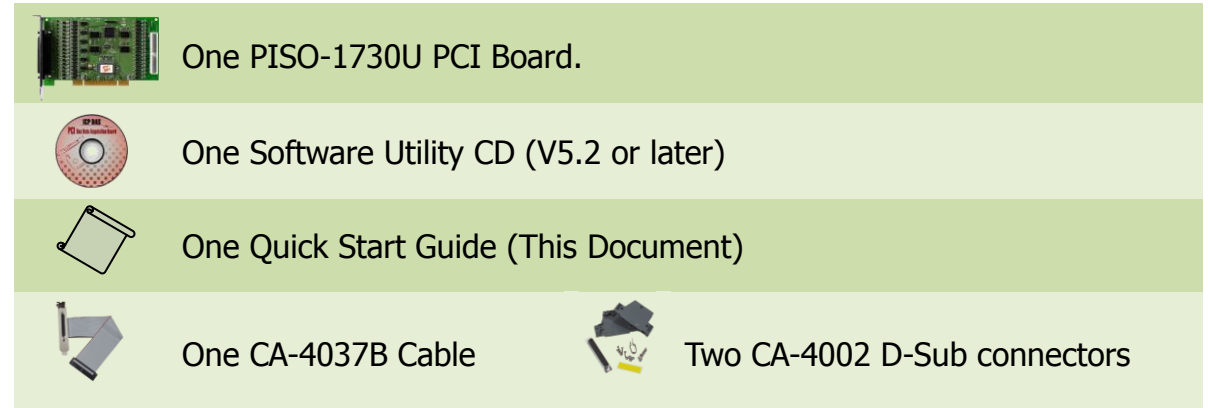

## **Installing Windows Driver**

#### **Step 1: Setup the Windows driver. The driver is located at:**

 $\blacksquare$  The UniDAO driver supports 32-/64-bit Windows 2K/XP/2003/Vista/7/8; it is recommended to install this driver for new user: CD: \NAPDOS\PCI\UniDAQ\DLL\Driver <http://ftp.icpdas.com/pub/cd/iocard/pci/napdos/pci/unidaq/dll/driver/>

- **Step 2: Click the "Next>" button to start the installation.**
- **Step 3: Check your DAQ Card is or not on supported list, then click the "Next>" button.**
- **Step 4: Select the installed folder, the default path is C:\ICPDAS\UniDAQ , confirm and click the "Next>" button.**
- **Step 5: Check your DAQ Card on list, then click the "Next>" button.**
- **Step 6: Click the "Next>" button on the Select Additional Tasks window.**
- **Step 7: Click the "Next>" button on the Download Information window.**
- **Step 8: Select "No, I will restart my computer later" and then click the "Finish" button.**

**For detailed information about the driver installation, please refer to Chapter 2.1 "Getting the UniDAQ Driver DLL Installer package" of the UniDAQ SDK user manual.**

## **Installing Hardware on PC**

- **Step 1: Shut down and power off your computer.**
- **Step 2: Remove the cover from the computer.**
- **Step 3: Select an unused PCI slot.**
- **Step 4: Carefully insert your I/O card into the PCI slot.**
- **Step 5: Replace the PC cover.**
- **Step 6: Power on the computer.**

**After powering-on the computer, please finish the Plug&Play steps according to the prompted messages.**

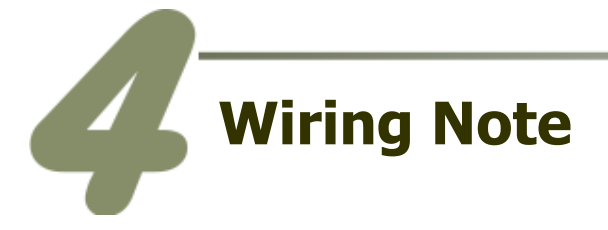

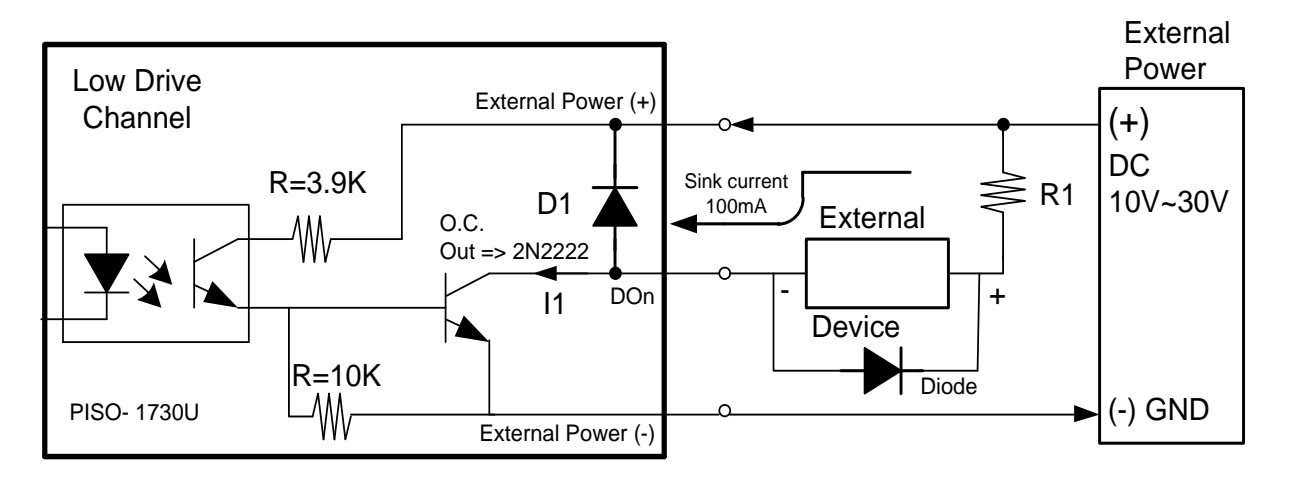

**If your control device is an inductive load (ex: inductive relay), it is recommended to connect a diode at the Control Device side as a means of preventing damage from the counter EMF.**

**To prevent the board damaged forever by overload, the GND pins (CON1: pin 19, CON2: pin 19) all must be connected with GND of External Power.**

## **Pin Assignments**

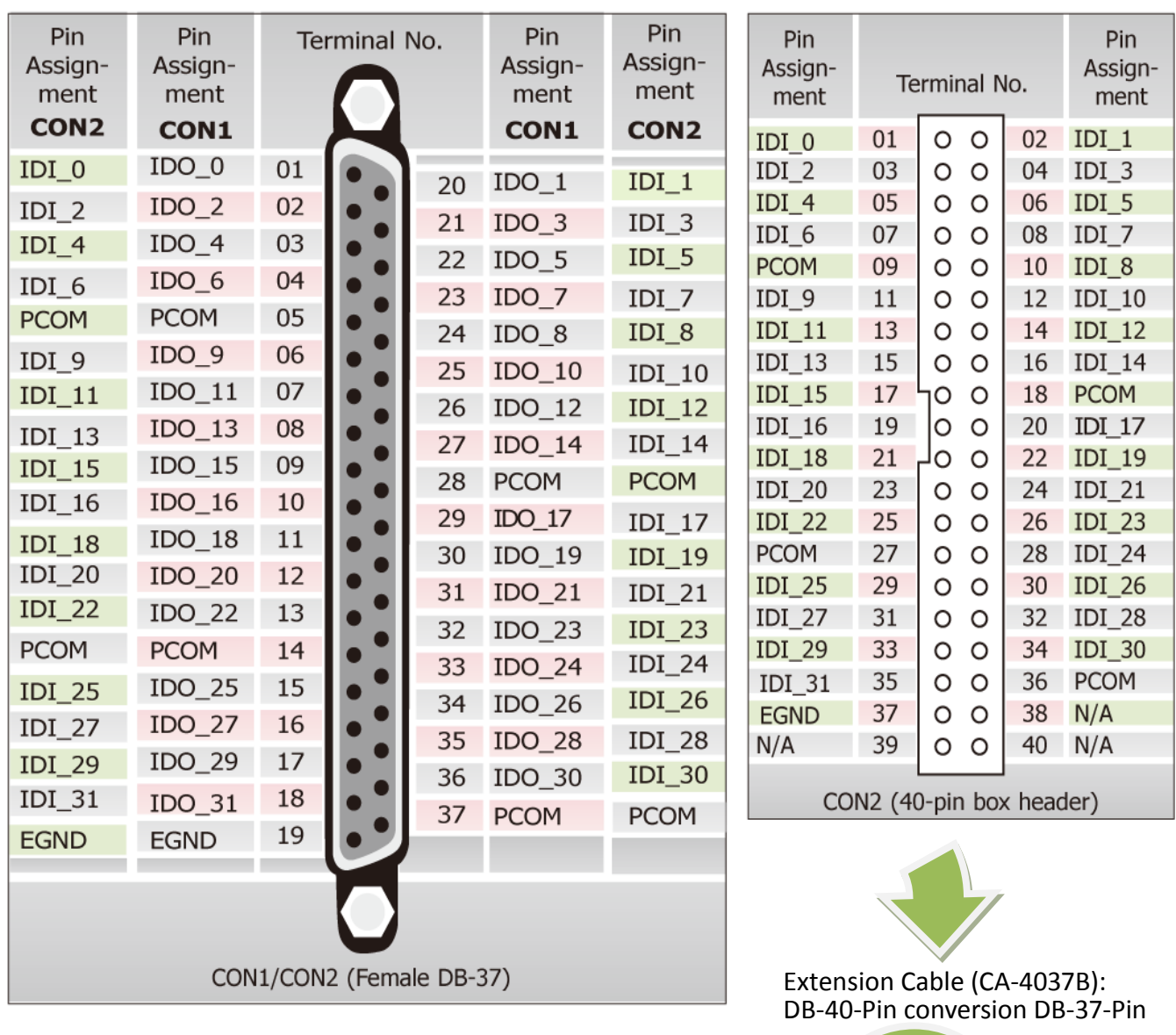

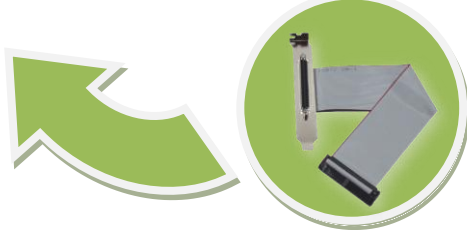

PISO-1730U Series Quick Start Guide ICP DAS CO., LTD.

WebSite: http:// www.icpdas.com.tw E-Mail: service@icpdas.com , service.icpdas@gmail.com

PCI Bus Digital I/O Boards

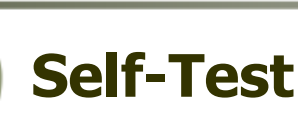

### **Prepare for device:**

- $\boxtimes$  Two DN-37 (optional) wiring terminal boards.
- Two CA-3710 (optional) cables.
- □ One CA-4037B conversion cable.
- Exterior power supply device. For example: DP-665 (optional)

#### **Self-test wiring as follows:**

- **1. Use the DN-37#1 to connect the CON1 on board.**
- **2. Use the DN-37#2 to connect the CON2 on board.**

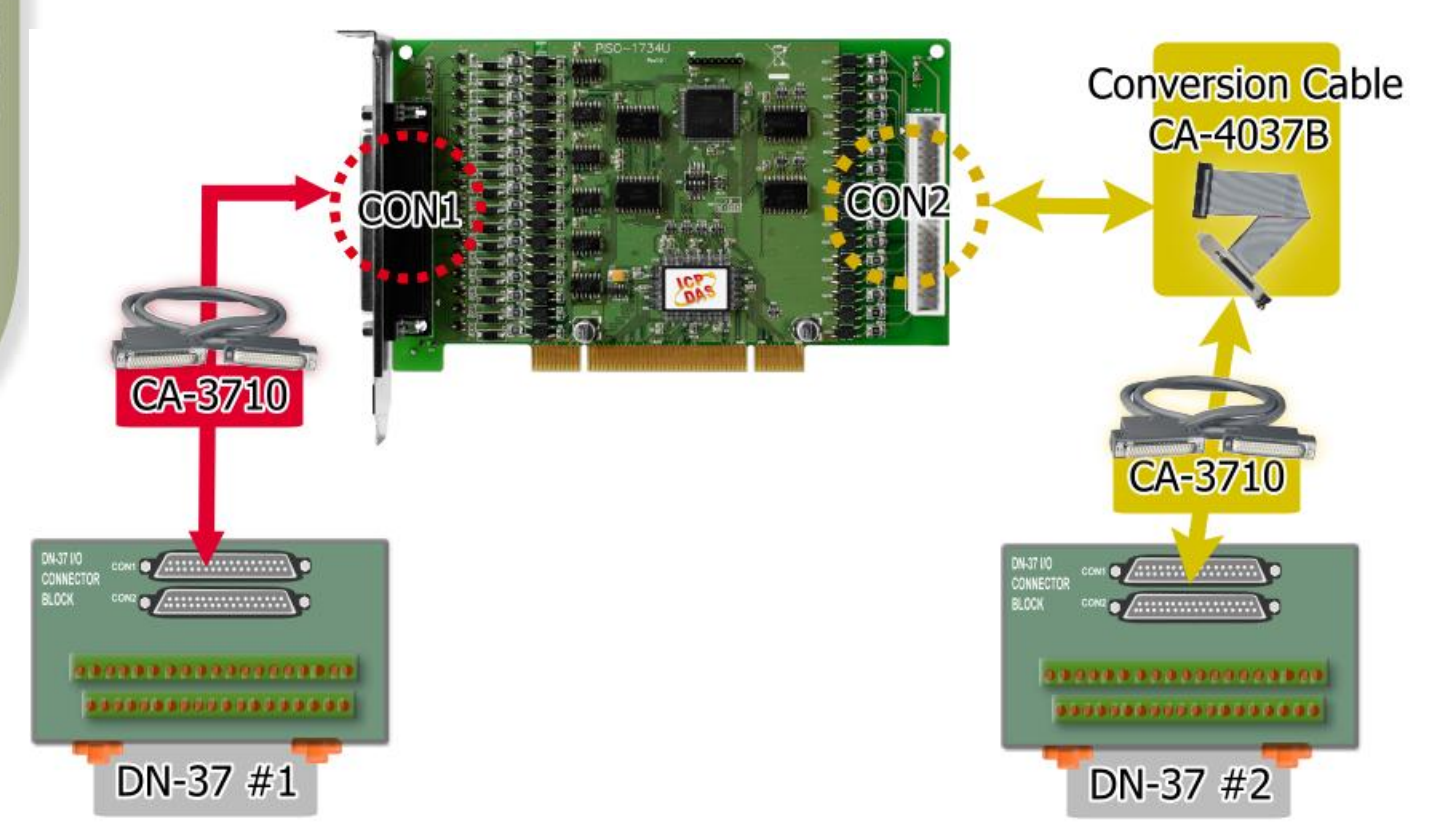

- **3. Connect the DI(0-7) with DO(0-7).** (DI0 with DO0 … DI7 with DO7)
- **4.** Power Supply (+24 V) **connect to** PCOM (Pin05) **of the CON1/CON2.** Power Supply GND **connect to** EGND (Pin19) **of the CON1/CON2.**

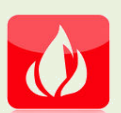

**The PISO-1730U suggests input voltage range as follow: Logic high:**  $+9 \sim +24$  **V; Logic Low: 0**  $\sim$  **1V. (Higher voltage over the limitation will cause the hardware damage.)**

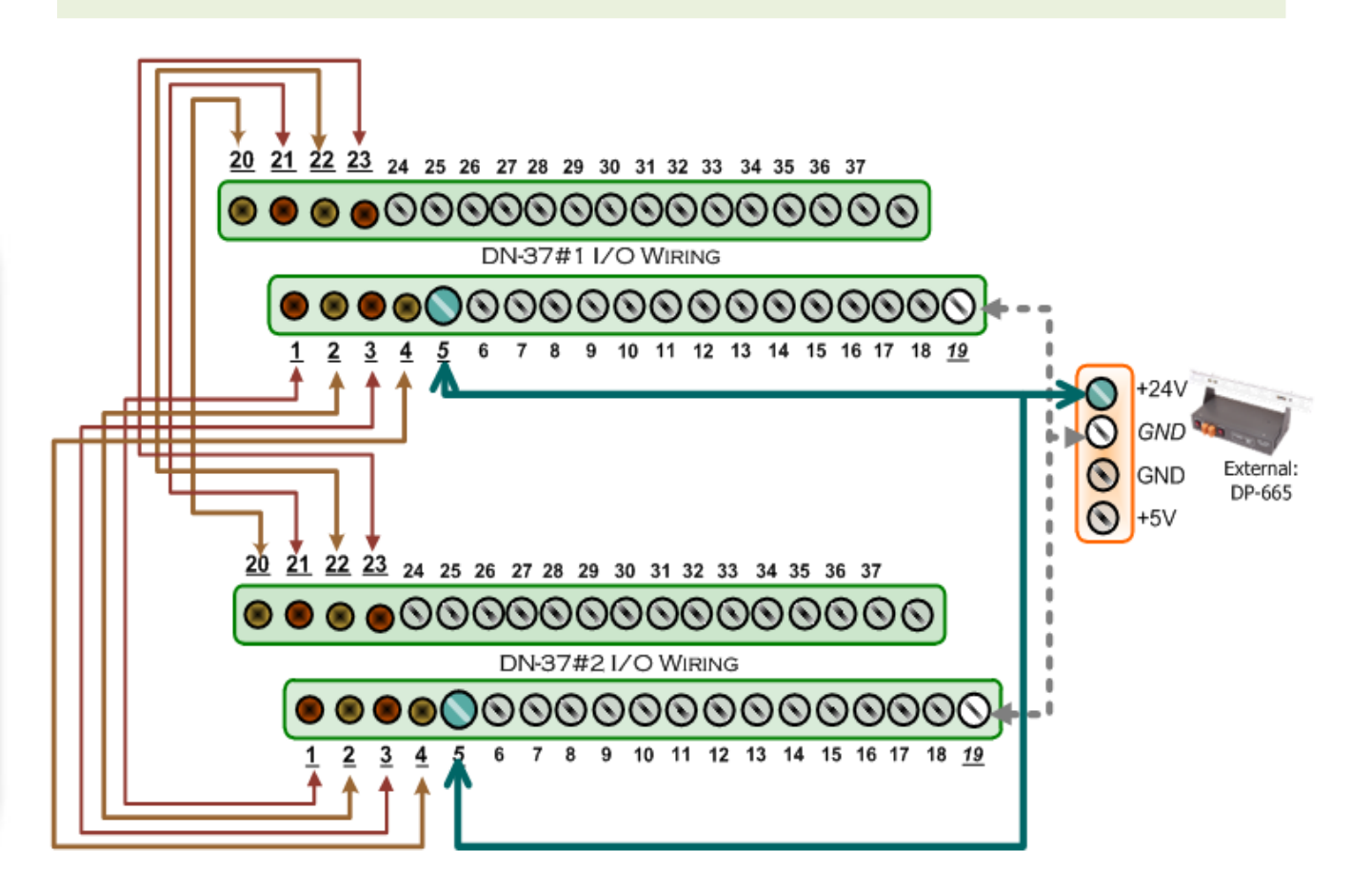

#### **5. The UniDAQ Utility.exe is located in:**

This program (UniDAQ Utility) will be placed in the default path after completing installation.

Default Path: C:\ICPDAS\UniDAQ\Driver\ Double click the "UniDAQUtility.exe"

Double-Click 1**UniDAOUtility** 

#### **6. Execute the UniDAQ Utility Program.**

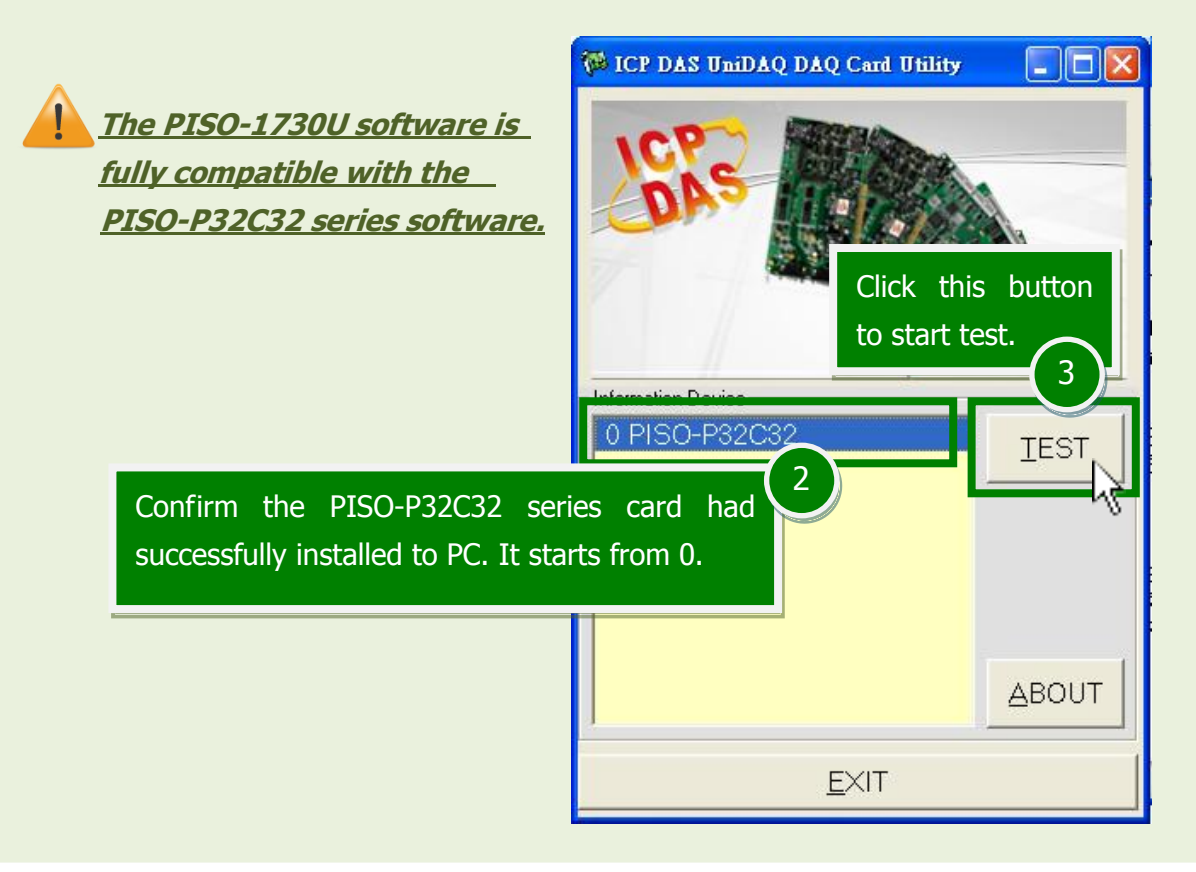

#### **7. Get DIO function test result.** Click "Digital Output" item. 4 **6 0 PISO-P32C32 (CARD ID:F)** s | G | X Analog Input Analog Output Digital Input | Digital Output Timer/Counter Debug  $\overline{2}$ 7 6  $\overline{5}$  $\overline{4}$ 3  $\mathbf{1}$  $\theta$  $ON(1)$ ŀķ  $OFF(0)$  $\overline{6}$  Check channel 0, 2, 4, 6 **Port0: DO0-7 Port1: DO8-15 Port2: DO16-23** Select the "Port 0". 5 **Port3: DO24-31**  $\overline{+}$  HEX  $\overline{55}$ Port Number II ol EXIT

#### PISO-1730U Series Quick Start Guide ICP DAS CO., LTD.

WebSite: http:// www.icpdas.com.tw E-Mail: service@icpdas.com , service.icpdas@gmail.com

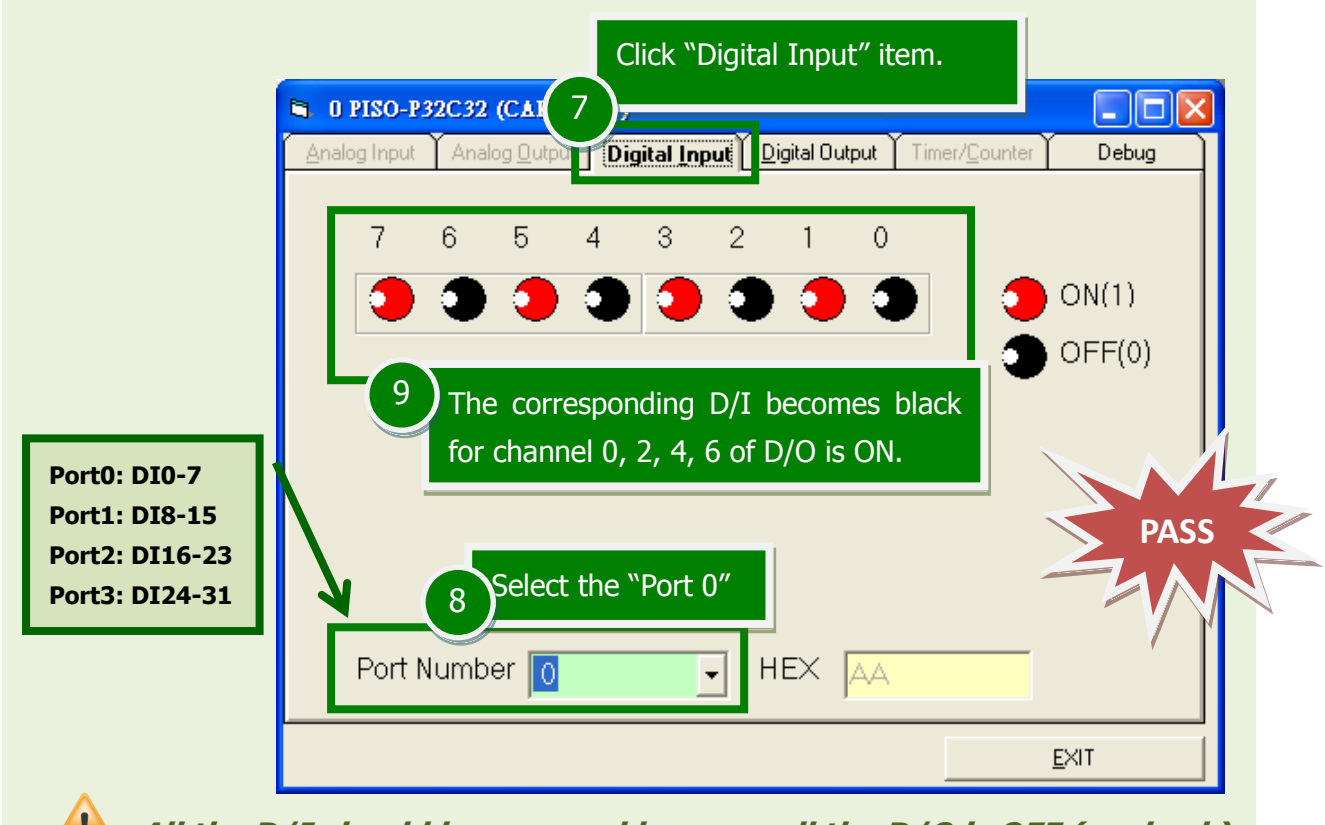

**All the D/I should become red because all the D/O is OFF (uncheck).**

### **Related Information**

- **PISO-1730U Card Product Page:** [http://www.icpdas.com/root/product/solutions/pc\\_based\\_io\\_board/pci/piso-1730u.html](http://www.icpdas.com/root/product/solutions/pc_based_io_board/pci/piso-1730u.html)
- DN-37, CA-3710 and DP-665 page (optional): [http://www.icpdas.com/products/DAQ/screw\\_terminal/dn\\_37.htm](http://www.icpdas.com/products/DAQ/screw_terminal/dn_37.htm) [http://www.icpdas.com/products/Accessories/power\\_supply/dp-665.htm](http://www.icpdas.com/products/Accessories/power_supply/dp-665.htm) [http://www.icpdas.com/products/Accessories/cable/cable\\_selection.htm](http://www.icpdas.com/products/Accessories/cable/cable_selection.htm)
- Documentation and Software: CD:\NAPDOS\PCI\UniDAQ\ <http://ftp.icpdas.com/pub/cd/iocard/pci/napdos/pci/unidaq/>